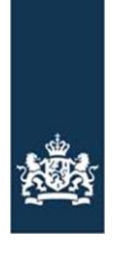

Rijksdienst voor Ondernemend Nederland

# **BERICHTSPECIFICATIES EDI-CROP ADAPTER RVO.NL VOOR BMS**

Kenmerk GEO\_FO\_BRG-001 Versie 1.1 Datum 21 juli 2023 Status Definitief

Eigenaar RVO.nl **Contact** 

# Inhoud

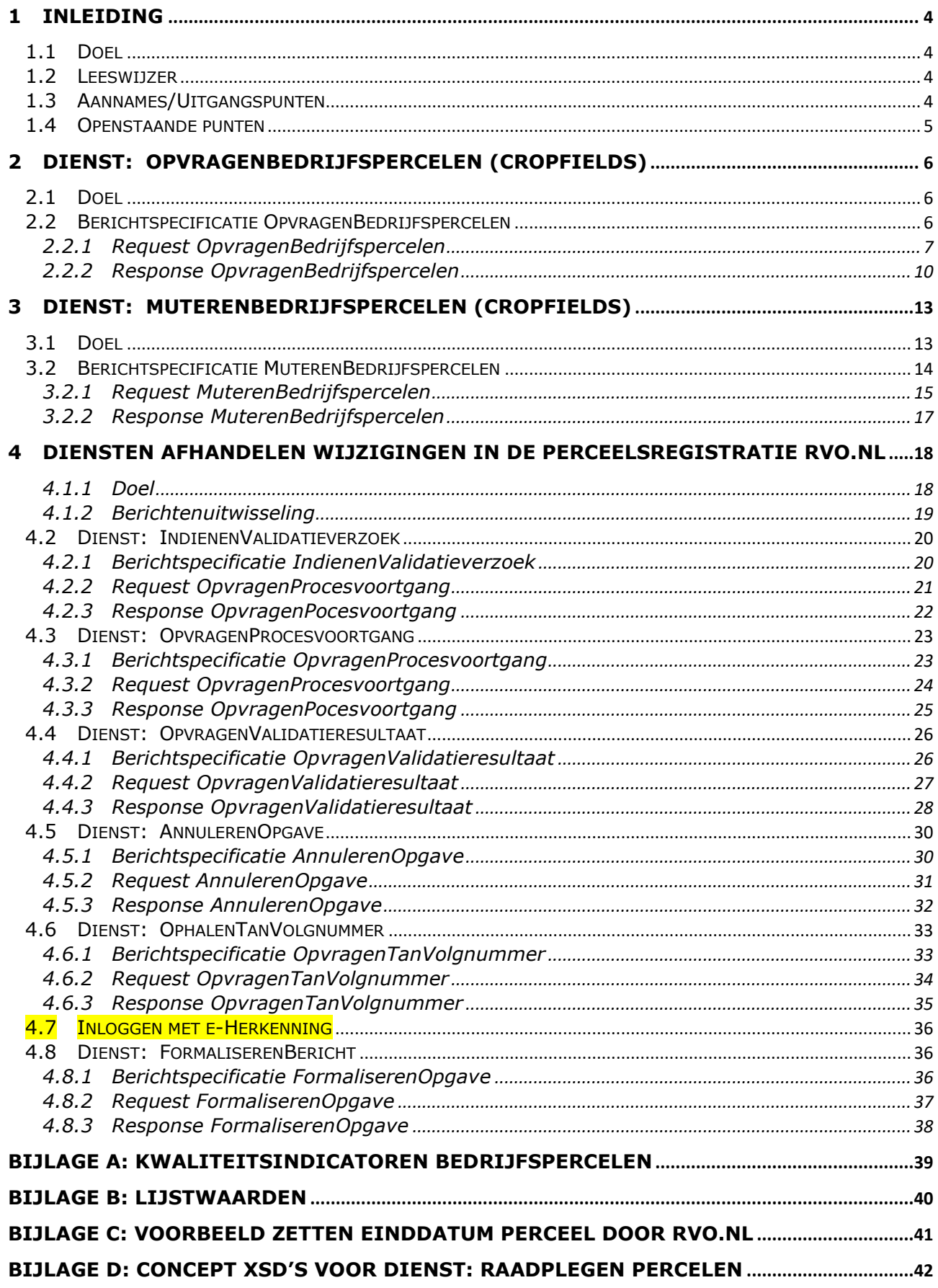

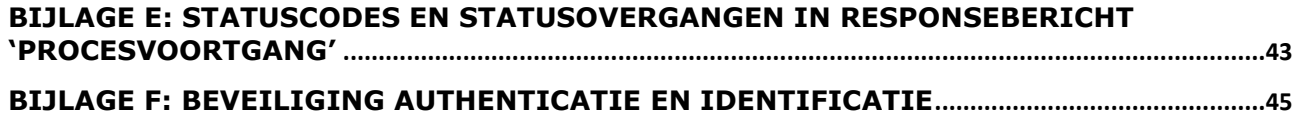

# <span id="page-3-0"></span>**1 Inleiding**

Achtergrond De aanleiding voor het opstellen van dit document is een afspraak tussen AgroConnect, leveranciers van Bedrijfsmanagement Systemen (BMSen) en Rijksdienst voor Ondernemend Nederland (RVO.nl), om voor het uitwisselen van perceelsgegevens aan te sluiten op de reeds door AgroConnect ontwikkelde standaarden voor elektronische gegevensuitwisseling met betrekking tot 'teelt': de EDI-Cropberichtenset.

Dit houdt in dat hiermee de bestaande interface 'GEO-boer' tussen BMSen en RVO.nl [5] wordt vervangen door de nieuw te realiseren 'EDICrop-adapter'

## <span id="page-3-1"></span>**1.1 Doel**

Dit document beschrijft functioneel het digitale berichtenverkeer met bijbehorende berichtspecificaties, waarmee leveranciers van BMSen aan kunnen sluiten op de RVO.nl EDICrop-adapter.

RVO.nl biedt met de EDICrop-adapter de volgende diensten aan voor BMSen:

- Raadplegen van bedrijfspercelen (CropFields) met bijbehorende kwaliteitsindicatoren
- Muteren van bedrijfspercelen (CropFields)
- Doorvoeren van wijzigingen in de perceelsregistratie van RVO.nl

## <span id="page-3-2"></span>**1.2 Leeswijzer**

In onderstaande hoofdstukken wordt per dienst aangegeven welk berichtenverkeer plaats vindt tussen BMS en de EDICrop-adapter. Hierbij wordt ook de noodzakelijke procesinrichting aan de BMSkant aangegeven, zodat de juiste aansluiting op betreffende dienst kan worden gemaakt.

## <span id="page-3-3"></span>**1.3 Aannames/Uitgangspunten**

Protocol:

- Als protocol voor de berichtenuitwisseling wordt het SOAP-webserviceprotocol geïmplementeerd (SOAP-protocol versie 1.1 met als SOAP stijl DOCUMENT/Literal).
- Het SOAP-protocol werkt op basis van get en put commando's. Iedere get en iedere put bestaat uit een requests en een response. Iedere response kent een statusmelding waarmee wordt aangegeven of het request goed is uitgevoerd.
- De standaard koppelvlakken werken in een point-to-point-architectuur maar zijn ook toepasbaar in het geval er een data-broker of berichtendienst als intermediair tussen zit.
- Voor autorisatie en authenticatie wordt in de berichtuitwisseling gebruik gemaakt van de SOAPextensie Web Services Security (WS-Security, WSS), waarin een ABA-code en wachtwoord kan worden opgegeven. Op basis van de ABA-code kan RVO.nl de betreffende relatie (KvKnr en BRSnr) afleiden, waarvan het bericht afkomstig is.

Berichtspecificatie:

- Berichtspecificatie worden zoveel mogelijk in lijn met EDI-Crop specificaties opgesteld [1,2,3]RVO.nl levert een aparte EDI-Crop-xsd op voor het raadplegen van bedrijfspercelen [3] (NB: Voorlopige keuze)
- Gegevens welke bij CropFields voorkomen in de EDI-Crop berichtenstructuur en in de RVO.nldatastructuur, maar niet worden ingewonnen binnen de RVO.nl-webdialoog, worden alleen geregistreerd vanuit een BMS en bij raadplegen teruggekoppeld.
- De relatie is verantwoordelijk voor het kiezen van het niveau waarop hij of zij met RVO.nl communiceert (op KvKnummer niveau, nl hoofdvestiging of op nevenvestigingsniveau).
- Bij het terugkoppelen van kwaliteitsindicatoren, binnen RVO.nl geconstateerd, worden multipolygons toegestaan
- Sectorpartijen bepalen zelf wanneer een nieuw CropFieldID wordt uitgeven.
- RVO.nl beëindigt registratie van percelen die in een mutatiebericht uit een BMS niet meer vermeld worden.
- RVO.nl wijzigt niet het CropFieldID, maar genereert een nieuw versienummer (CropFieldVersion) als uit vergelijk van de bij RVO.nl geregistreerde versie en de perceelversie in het mutatiebericht blijkt, dat perceelsgegevens zijn gewijzigd.
- Binnen RVO wordt bij de attributen van het type Polygon/Multipolygon gebruikt gemaakt van het coördinatenstelsel EPSG:28992: Amersfoort / RD New. De coördinaten van de percelen worden binnen

het RVO register opgeslagen met een precisie van 0.1mm (dus afgerond op 4 decimalen), waarbij een tolerantie\* van 1mm wordt gehanteerd.

\*de maat die gehanteerd wordt om te bepalen of meerdere coördinaatparen samenvallen of niet.

#### <span id="page-4-0"></span>**1.4 Openstaande punten**

- Voor het verzoek 'raadplegen bedrijfspercelen' moet een limiet gedefinieerd worden voor de grootte van het tijdvak om performanceproblemen te voorkomen. De functionaliteit ten aanzien van deze limiet moet nog gedefinieerd worden.

# <span id="page-5-0"></span>**2 Dienst: OpvragenBedrijfspercelen (CropFields)**

## <span id="page-5-1"></span>**2.1 Doel**

Deze dienst geeft de relatie de mogelijkheid om binnen zijn BMS de bedrijfspercelen (CropFields) te kunnen raadplegen zoals ze bij RVO.nl geregistreerd zijn. Bij het beschikbaar stellen van de bedrijfspercelen levert deze dienst ook eventuele kwaliteitsindicatoren mee. Dit zijn bevindingen die binnen het perceelsregister van RVO.nl kunnen ontstaan bij percelen. Voorbeelden van kwaliteitsindicatoren zijn: een overschrijding van een bedrijfsperceel ten opzichte van een topografisch referentieperceel, of een perceel met een ongeldige gewascode.

## <span id="page-5-2"></span>**2.2 Berichtspecificatie OpvragenBedrijfspercelen**

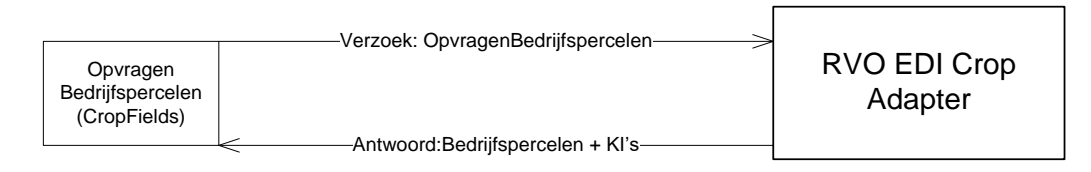

### **Request OpvragenBedrijfspercelen (OpvragenBedrijfspercelen.xsd) Berichttype CRPRQBP = (EDI)CRPopReQuestBedrijfsPercelen**

Voor het raadplegen van bedrijfspercelen moet vanuit het systeem een bericht met het verzoek voor het opvragen van bedrijfspercelen worden gestuurd naar de RVO.nl EDI Crop adapter. Hierbij moet een tijdvak worden meegegeven (onderdeel SpecifiedDataset). Indien in het verzoek geldt dat einddatum = begindatum + 1 dag , dan is sprake van een uitvraag op peildatum (=begindatum).

## **Response OpvragenBedrijfspercelen**

## **Berichttype CRPRPBP = (EDI)CRPopResPonseBedrijfsPercelen**

De RVO.nl EDI Crop adapter geeft een antwoordbericht terug met de geselecteerde percelen (materieel geldig binnen het gestelde tijdvak). Het antwoordbericht levert bij percelen geregistreerde materieel geldige kwaliteitsindicatoren (quality indicators).

## *2.2.1 Request OpvragenBedrijfspercelen*

<span id="page-6-0"></span>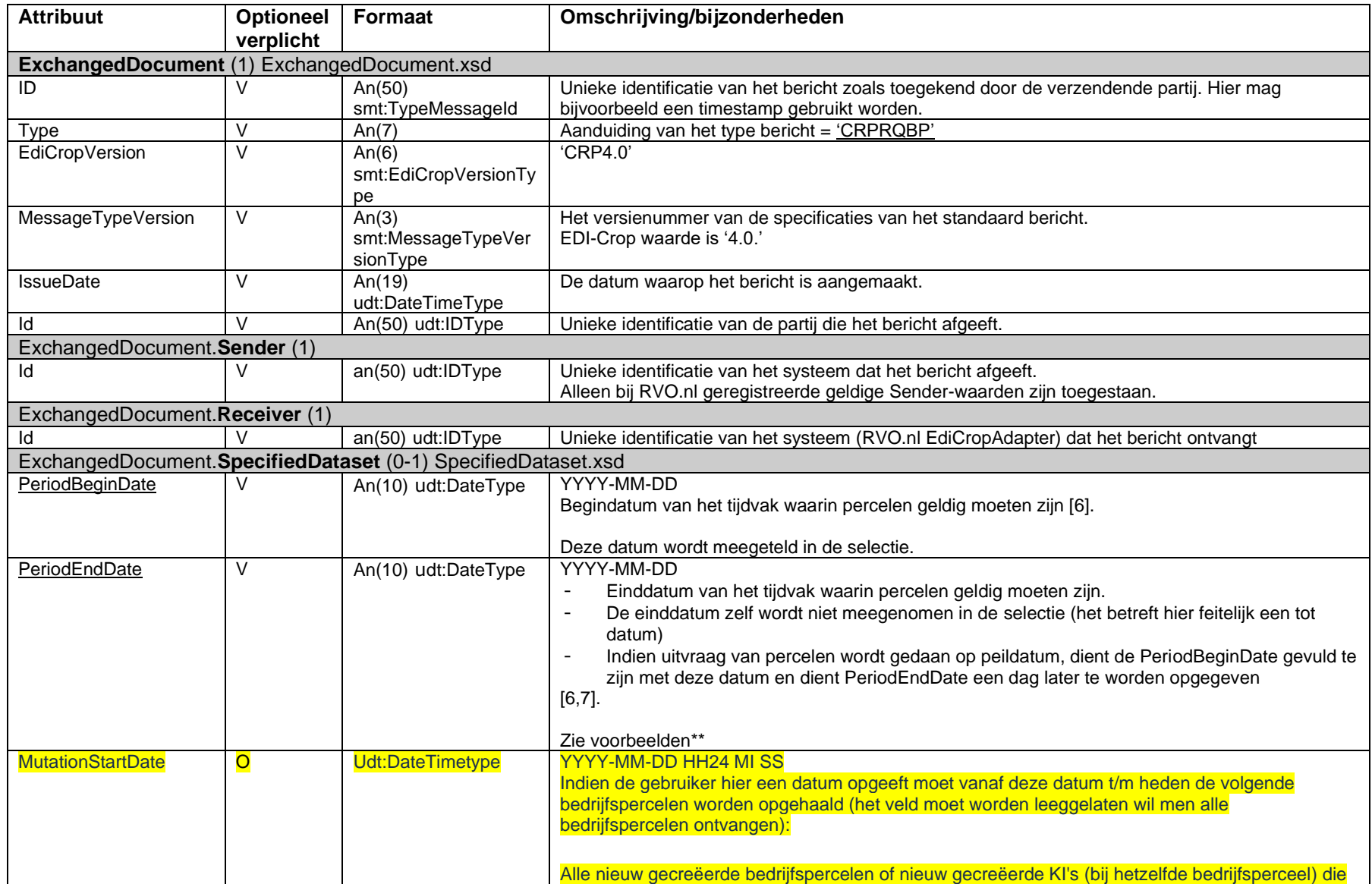

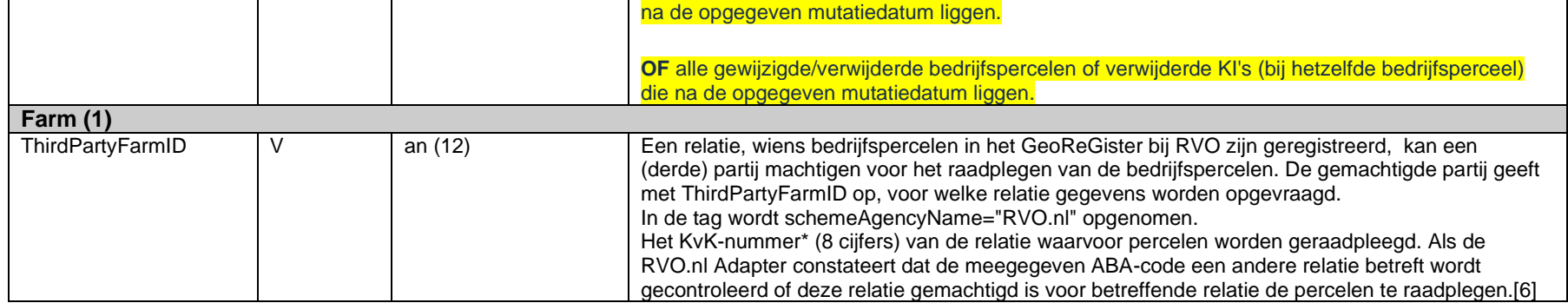

\*Uitzonderingen:

1. Indien een specifieke vestiging geldt waaronder de percelen worden geregistreerd binnen RVO.nl kan hier ook Vestigingsnummer worden opgegeven (12 cijfers). Betreft hier bedrijven waarbij aan 1 KvK nummer meerdere interne relatienummers (BRS) gekoppeld zijn.

2. Indien relatie geen KvK nummer heeft betreft het hier een BSN

\*\* Voorbeelden:

Voorbeeld 1. selectie van percelen binnen een tijdvak (01-01-2014 tot 01-01-2015):

Tijdvak voor selectie:

PeriodBeginDate = 01-01-2014  $PeriodEnddate = 01-01-2015$ 

Uitkomst selectie:

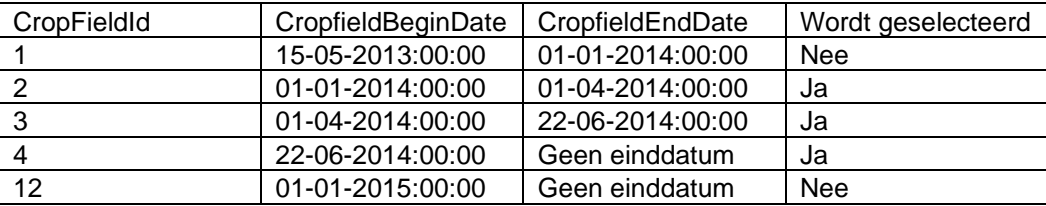

NB: Bij selectie van percelen binnen een tijdvak kan dit dus meerdere percelen op 1 locatie opleveren die op verschillende momenten in het tijdvak geldig zijn.

Voorbeeld 2. selectie van percelen op peildatum (01-01-2014)

Tijdvak voor selectie:

PeriodBeginDate = 01-01-2014  $PeriodEnddate = 02-01-2014$ 

Uitkomst selectie:

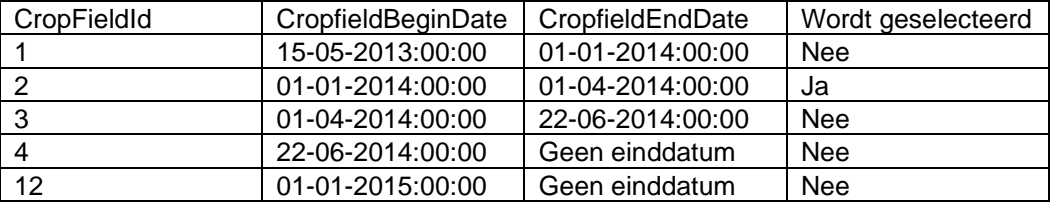

Uitleg MutatienStartDate (Zie excel voor uitleg):

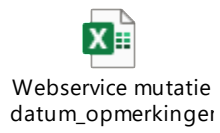

## *2.2.2 Response OpvragenBedrijfspercelen*

<span id="page-9-0"></span>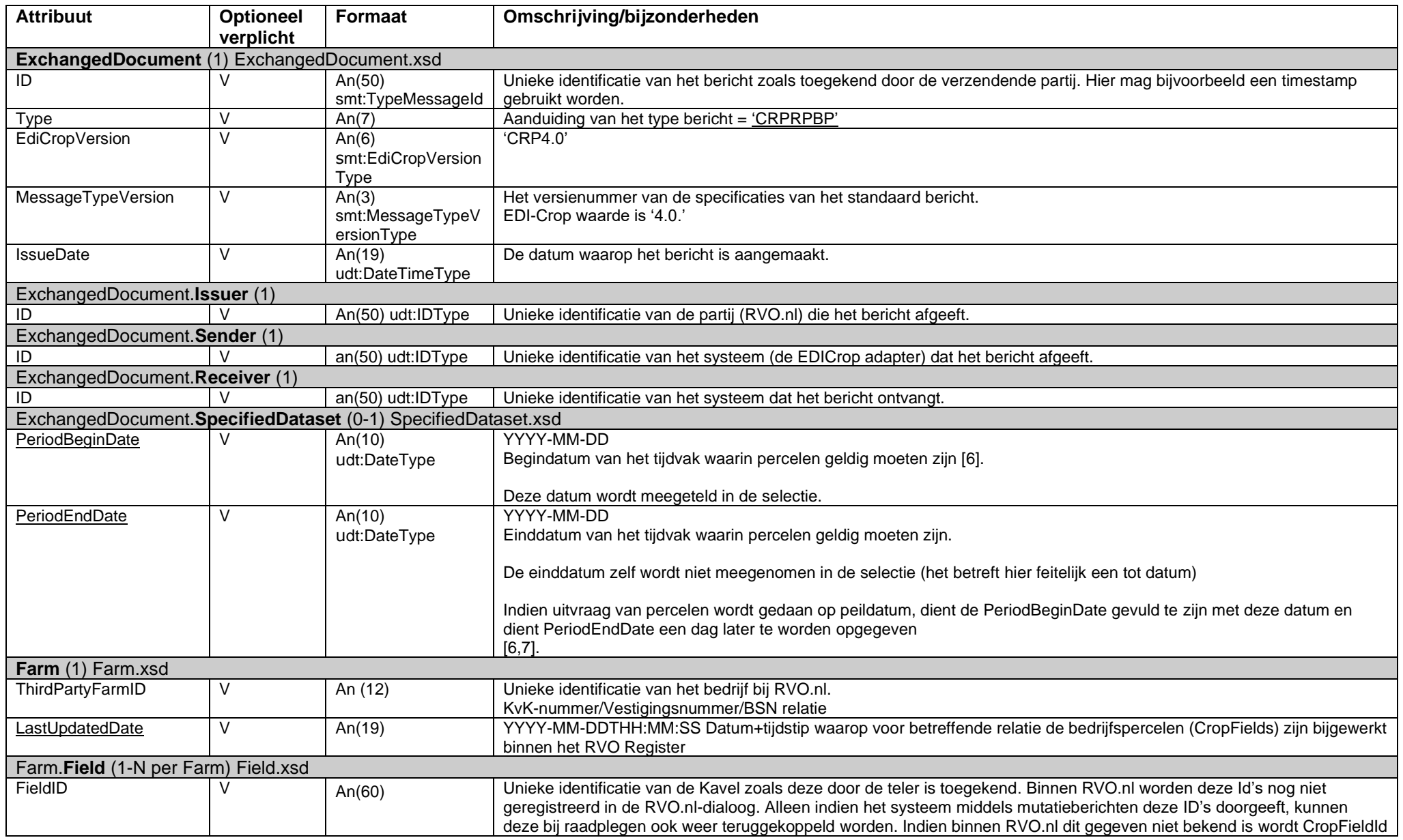

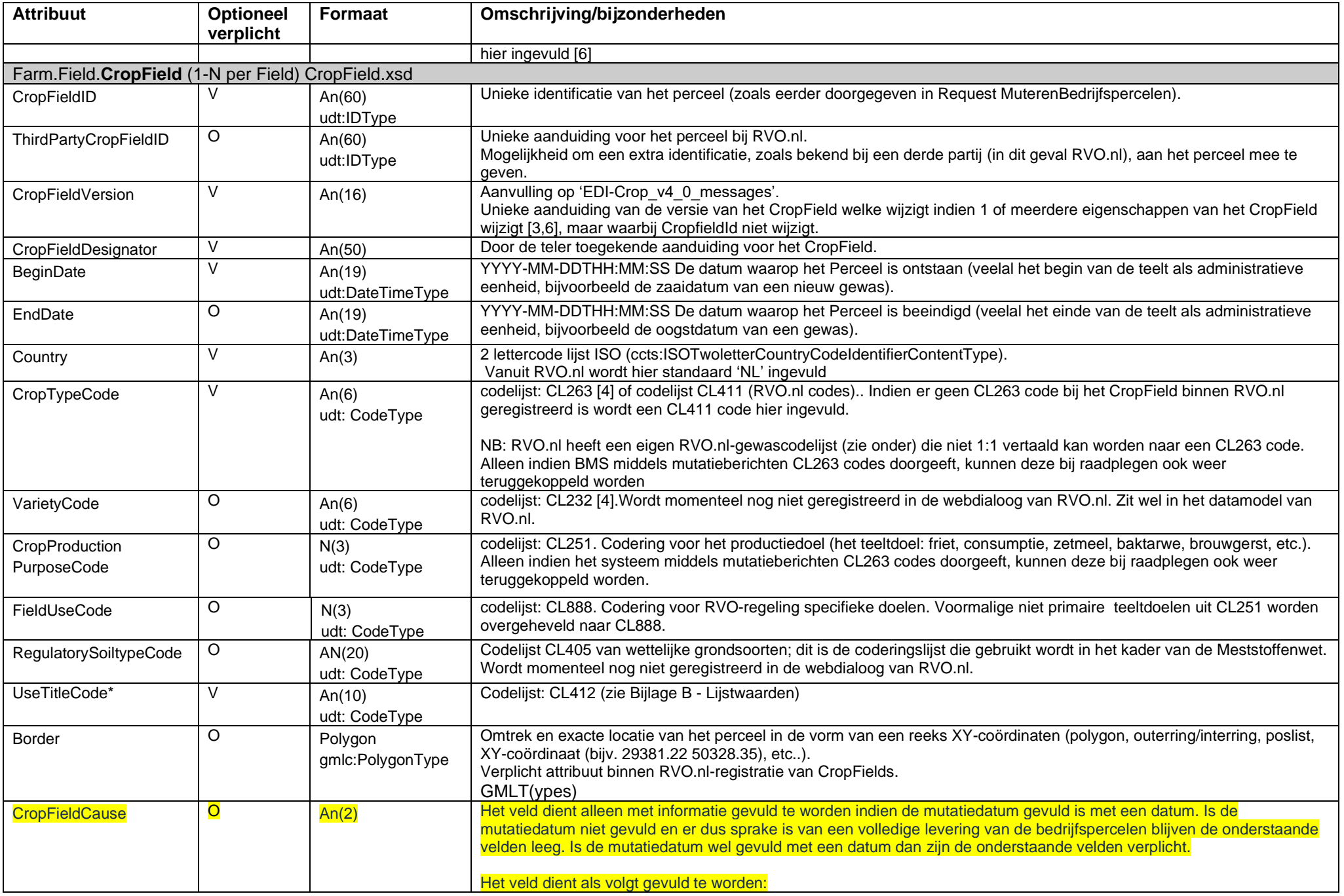

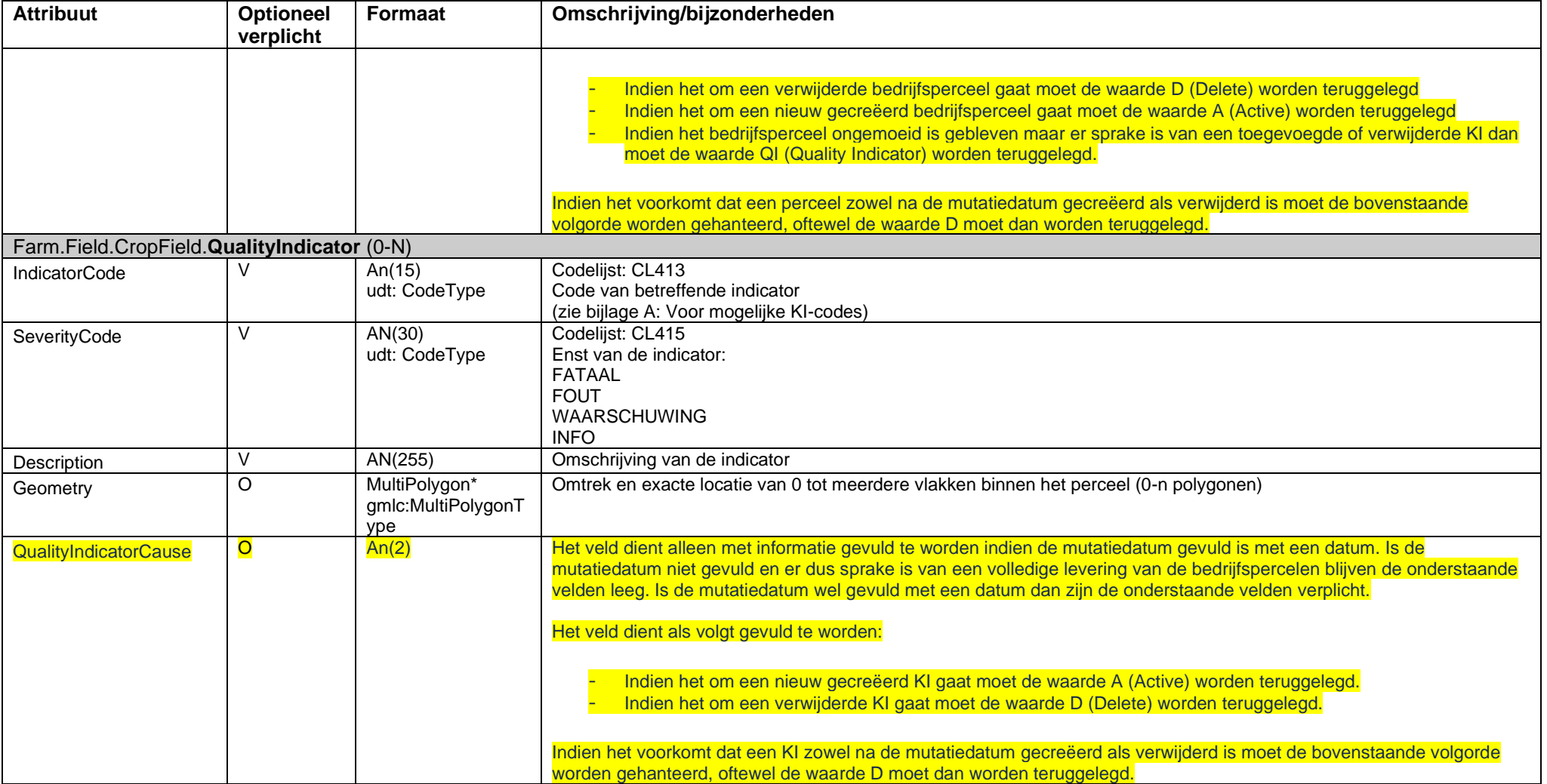

## <span id="page-12-1"></span><span id="page-12-0"></span>**3.1 Doel**

Deze dienst geeft de relatie de mogelijkheid om vanuit een systeem een bericht met bedrijfspercelen (geldend binnen opgegeven tijdvak) te versturen en perceelmutaties te laten registreren in het perceelsregister van RVO.nl.

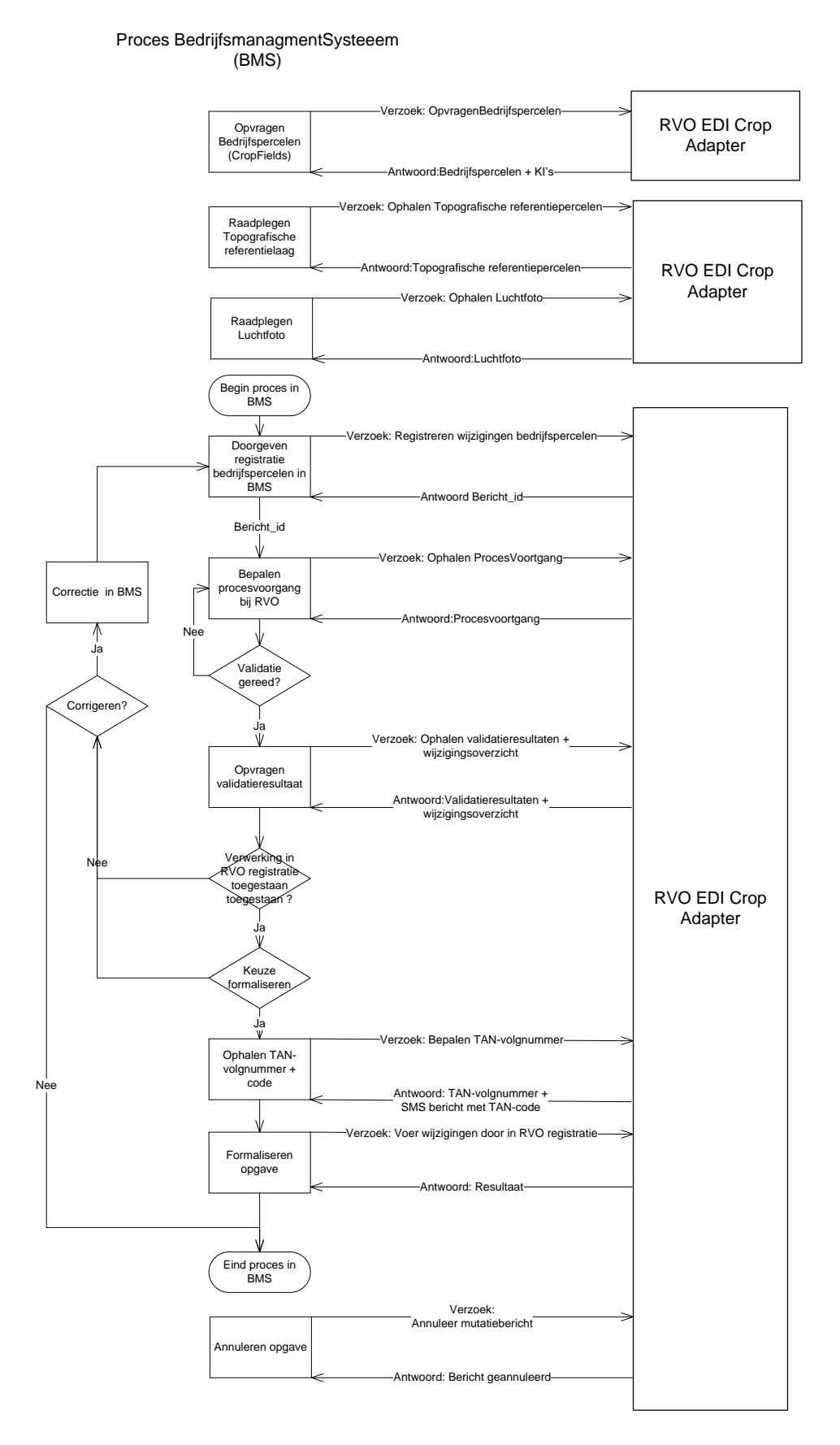

# <span id="page-13-0"></span>**3.2 Berichtspecificatie MuterenBedrijfspercelen**

# **Request MuterenBedrijfspercelen (GetCropFields)**

## **Berichttype CRPRQBM = (EDI)CRPopRequestMuterenBedrijfspercelen**

Vanuit een systeem kan een mutatiebericht worden verstuurd naar de RVO.nl EDI Crop adapter. Dit bericht bevat alle bedrijfspercelen (Cropfields) uit het systeem die binnen het gedefinieerde tijdvak geldig zijn. Doel is, dat RVO.nl op basis van dit bericht mutaties doorvoert het perceelsregister.

## **Afhandeling request**

Het binnengekomen bericht wordt middels de adapter ingelezen in een voorportaal van het RVO.nl GEOregister. Bedrijfspercelen in het bericht worden vergeleken met reeds geregistreerde bedrijfspercelen. Met een bericht id (ticketId) dat direct wordt teruggekoppeld bij het inlezen van het mutatiebericht, kan aanvrager de voortgang van het validatieproces binnen RVO.nl raadplegen.

Zodra de uitvraag van procesvoortgang aangeeft dat de validaties zijn afgerond, kunnen de resultaten hiervan opgevraagd worden.

# **Reden afwijking (DeviationReason) om perceel ondanks harde melding alsnog te registreren**

(Onderdeel van FieldValidation in request MuterenBedrijfspercelen)

Relatie kan in reactie op een ingestuurd bedrijfsperceel (response van dienst

OpvragenValidatieResultaten) een harde melding ontvangen die inhoudt dat het perceel:

- H017 ligt buiten de topografische grens zoals RVO.nl die ziet;
- H016 overlapt met een bestaand perceel (dubbelclaim).

Nu heeft relatie twee keuzes, namelijk:

- 1. het perceel intrekken / verbeteren, zodat de melding niet meer aan de orde is of
- 2. aangeven dat hij zich bewust is van de melding maar desondanks toch vindt dat het perceel zo moet worden geregistreerd.

Reden afwijking is bedoeld voor de tweede situatie. Als relatie in reactie op een perceel met een harde melding het perceel nogmaals aanbiedt met een geldige combinatie melding (MessageCode) en reden afwijking (DeviationReason), dan kan het proces doorgang vinden.

Ongeldige combinatie resulteert in een harde foutmelding.

Na formaliseren kan betreffend perceel alsnog worden geregistreerd met een kwaliteitsindicator. De kwaliteitsindicator maakt duidelijk dat relatie een reden voor de afwijking heeft opgegeven.

Controle tegen geldige domeinwaarden in CL889 (REDEN\_AFWIJKING):

001 - DUBBELCLAIM\_AKKOORD en

002 - TOPOGR\_GRENS.

## **Vertaling sector gewascode naar gewascode RVO.nl**

Sector hanteert gewascodes uit CL263. In de request wordt met CropTypeCode een CL263 waarde geleverd. Voor regelingen die RVO.nl uitvoert zijn CL411 gewascodes

(GRONDBEDEKKINGGEWASCODELIJST) nodig.

Er zijn drie mogelijkheden om CL263 gewascodes te vertalen naar CL411 gewascodes:

- 1. CL263-gewascodes die 1:1 zijn te vertalen naar CL411 gewascodes
- 2. CL263-gewascodes die via teeltdoel (CL251 CropProductionPurposeCode) zijn te vertalen naar CL411 gewascodes.
- 3. CL263-gewascodes die via gebruiksdoel (CL888 FieldUseCode) zijn te vertalen naar CL411 gewascodes.

CL263\_CL411\_GRONDBEDEKKING\_MAPPING is het domein met drie genoemde vertalingen van CL263 gewascodes naar CL411 gewascodes.

Als voor de vertaling een CropProductionPurposeCode of FieldUseCode nodig is, moet die worden meegeleverd. Als de vertaling niet slaagt, omdat benodigde CropProductionPurposeCode of FieldUseCode ontbreekt, dan volgt een harde melding.

## **Response MuterenBedrijfspercelen**

## **Berichttype CRPRSBM = (EDI)CRPopResponseMuterenBedrijfspercelen**

Met dit bericht geeft RVO.nl per perceel aan, of het ten opzichte van het RVO.nl perceelsregister is 'gewijzigd', 'nieuw' is, of 'ongewijzigd' is gebleven. Daarnaast worden 'geannuleerde' bedrijfspercelen teruggekoppeld. Dit betreft percelen die in het bericht in het betreffende tijdvak niet voorkomen, maar nog wel in het register geldig zijn in het opgegeven tijdvak. Per bedrijfsperceel worden ook eventuele kwaliteitsindicatoren teruggekoppeld. Bijvoorbeeld 'Bedrijfsperceel ligt (deels) buiten topografische grens referentieperceel'.

## *3.2.1 Request MuterenBedrijfspercelen*

<span id="page-14-0"></span>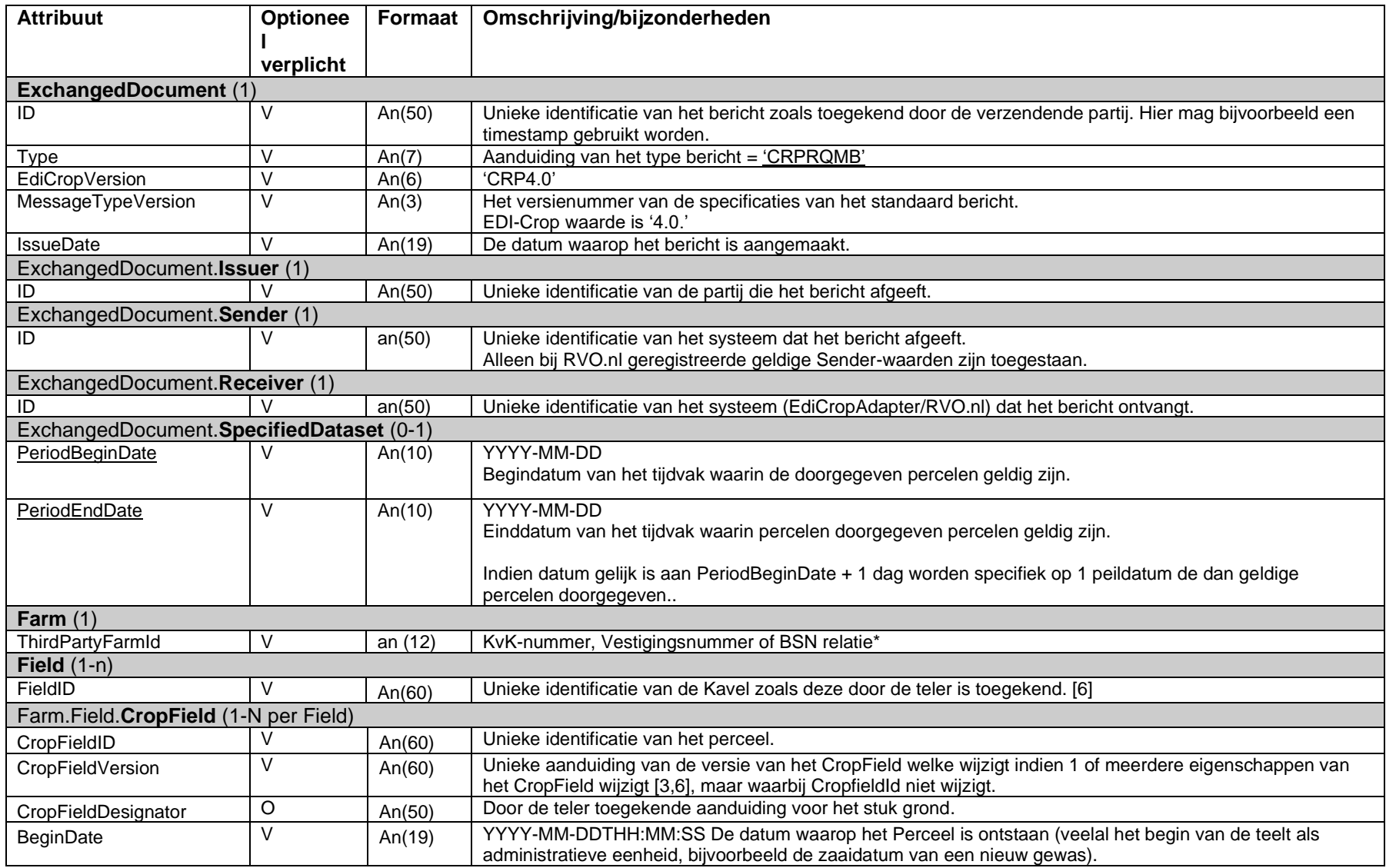

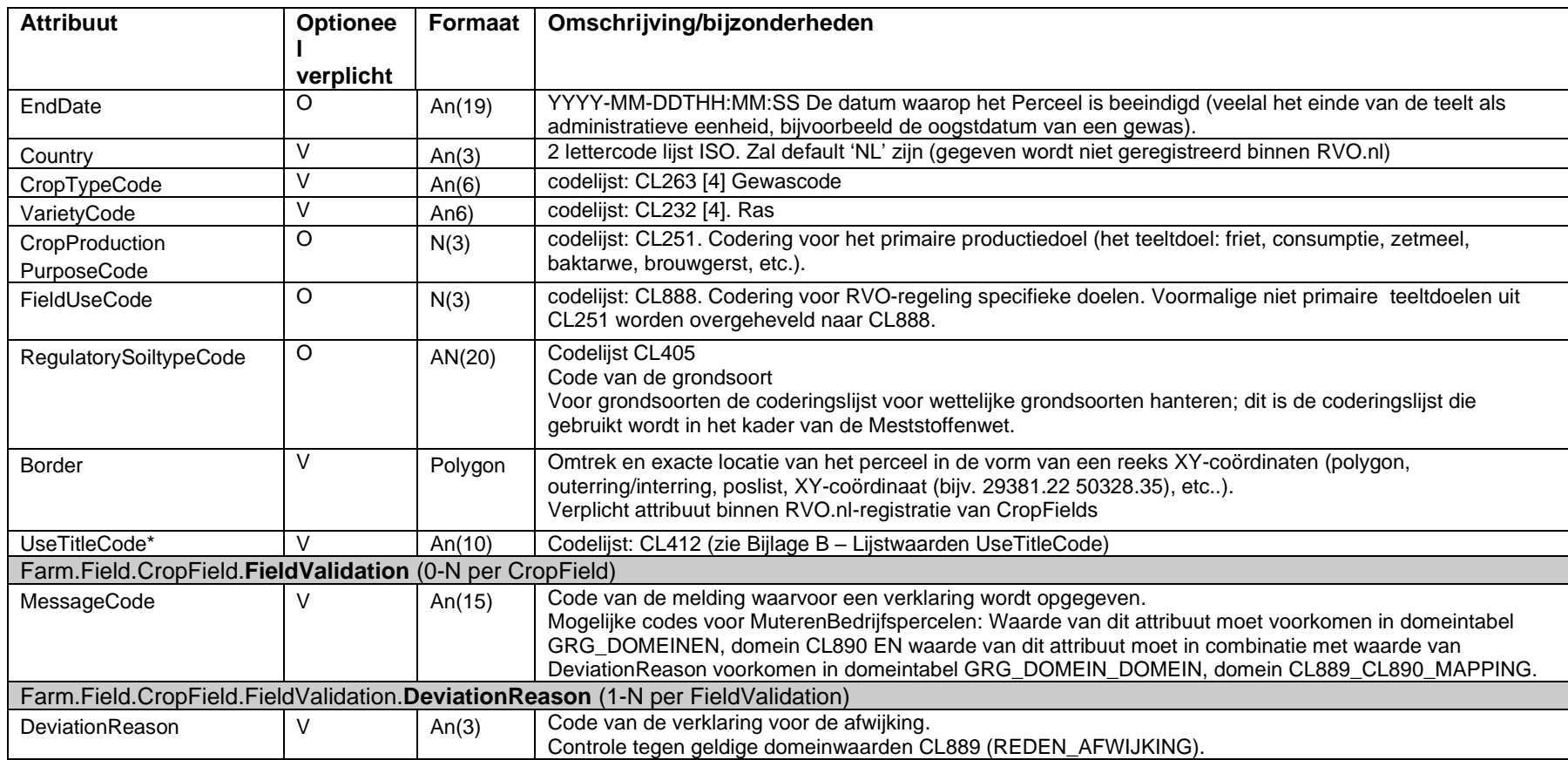

- Default KvK-nummer

\*

- Indien onder KvK-nummer, meerdere vestigingen voorkomen en de Bedrijfspercelen niet onder hoofdvestiging worden geregistreerd --> Vestigingnummer

- Indien het een relatie zonder KvK betreft --> BSN

## *3.2.2 Response MuterenBedrijfspercelen*

<span id="page-16-0"></span>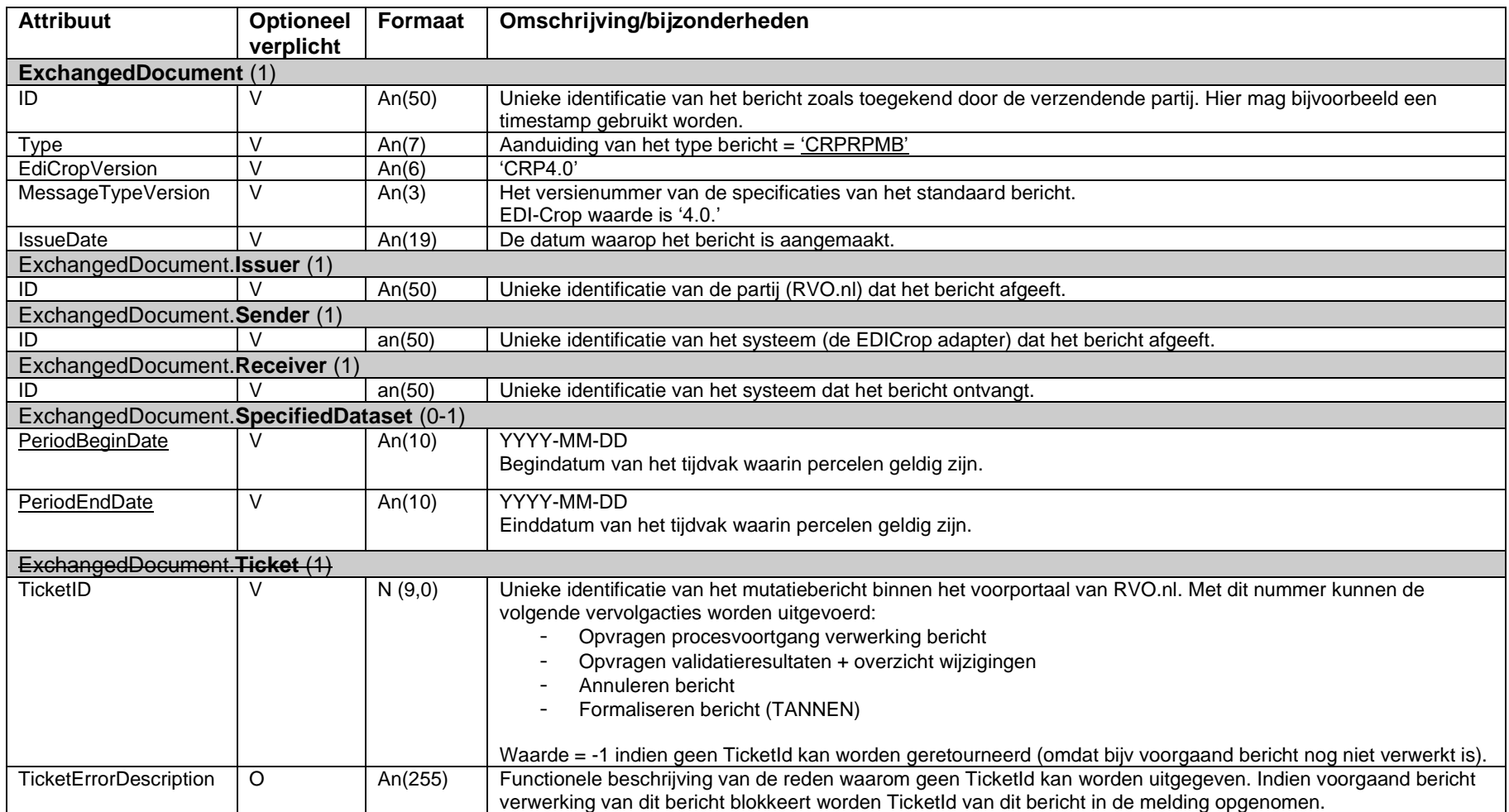

# <span id="page-17-0"></span>**4 Diensten afhandelen wijzigingen in de perceelsregistratie RVO.nl**

## <span id="page-17-1"></span>*4.1.1 Doel*

Eerder is dit document is beschreven hoe wijzigingen in bedrijfspercelen (CropFields), worden doorgeven en geregistreerd in het voorportaal van het perceelsregister. Nu volgt een aantal berichten die als doel hebben:

- bedrijfspercelen valideren en een wijzigingenoverzicht te bieden,
- informatie te bieden over de voortgang van het proces
- registratie van bedrijfspercelen in het perceelsregister van RVO.nl teformaliseren
- tot slot kan indiener een mutatiebericht annuleren (en zo mutaties ongedaan maken).

## <span id="page-18-0"></span>*4.1.2 Berichtenuitwisseling*

#### Proces BedrijfsmanagmentSysteeem (BMS)

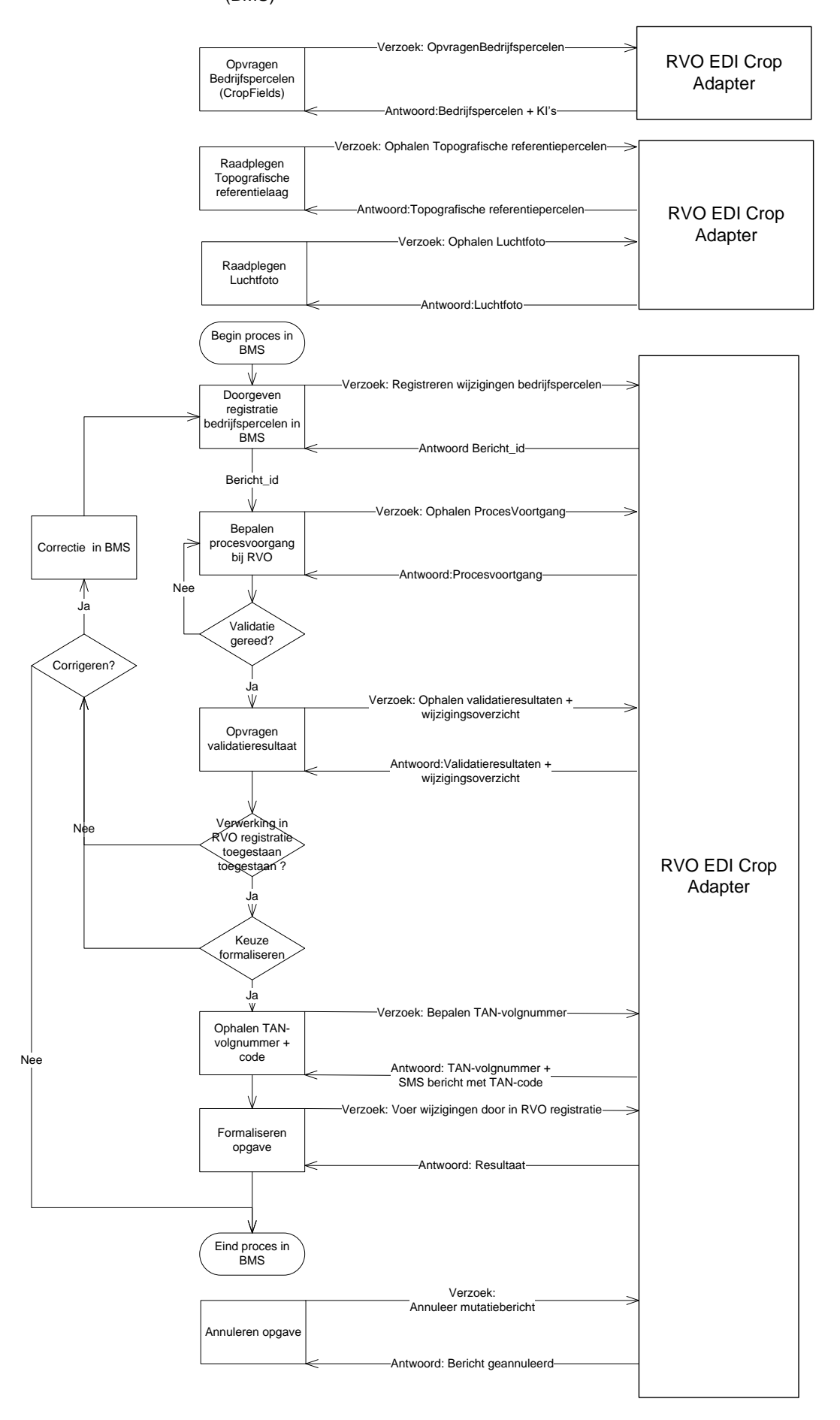

Vanuit een systeem kan een mutatiebericht worden verstuurd naar de RVO.nl EDI Crop adapter. In dit bericht zitten alle bedrijfspercelen (Cropfields) welke binnen het gedefinieerde tijdvak geldig zijn binnen het systeem.

Het binnengekomen bericht wordt middels de adapter ingelezen in een voorportaal van het RVO.nl GEOregister, daarbij worden validaties uitgevoerd en worden de bedrijfspercelen in het bericht vergeleken met reeds geregistreerde bedrijfspercelen. Met behulp van een bericht id (ticketId, direct teruggekoppeld bij het inlezen van mutatiebericht), kan vervolgens de voortgang van het validatieproces binnen RVO.nl worden geraadpleegd.

Zodra de uitvraag van het validatieproces aangeeft dat de validaties zijn afgerond, kunnen de resultaten hiervan opgevraagd worden. Het antwoordbericht vanuit RVO.nl met deze resultaten geeft per perceel aan of deze ten opzichte van het RVO.nl register is 'gewijzigd', 'nieuw' of 'ongewijzigd' is gebleven. Daarnaast worden 'geannuleerde' bedrijfspercelen teruggekoppeld. Dit betreft percelen die in het bericht in het betreffende tijdvak niet voorkomen, maar nog wel in het register geldig zijn voor deze periode. Per bedrijfsperceel worden hier ook eventuele validatiebevindingen teruggekoppeld in (bijv. 'Bedrijfsperceel ligt (deels) buiten topografische grens referentieperceel')

Op basis van de teruggekoppelde resultaten kan binnen het systeemde keuze worden gemaakt om nog correcties door te voeren.

Als geen blokkerende fouten worden geconstateerd en vanuit raadplegen validatieproces is aangegeven dat registratie in RVO.nl-register is toegestaan, kan besloten worden om het bericht te 'formaliseren' en daarmee te laten registreren in het RVO.nl GEO-register. Indien besloten wordt om niet te 'formaliseren' zal het bericht na een (door functioneel beheerder RVO.nl ingestelde) wachtperiode de status 'verlopen' krijgen, waarna zonder beperking een nieuw bericht kan worden aangeboden. Middels een annuleerbericht kan ook 'bewust' een bericht geannuleerd worden.

De volgende paragrafen 5.2 t/m 5.5 beschrijven de bij dit schema behorende diensten en berichtspecificaties.

## <span id="page-19-0"></span>**4.2 Dienst: IndienenValidatieverzoek**

Als een bericht MuterenBedrijfspercelen is ingelezen in het voorportaal van het GEO-register, wordt met dit bericht aangegeven dat het bericht compleet is. Na ontvangst worden validaties uitgevoerd en worden percelen in het bericht vergeleken met reeds geregistreerde percelen.

## <span id="page-19-1"></span>*4.2.1 Berichtspecificatie IndienenValidatieverzoek*

## **Request IndienenValidatieverzoek**

## **Berichttype CRPRQVV = (EDI)CRPopRequestIndienenValidatieverzoek**

Vanuit een systeem kan een bericht naar de EDI Crop adapter worden verstuurd, om de validatie van een specifiek mutatiebericht te starten. Resultaat van dienst MuterenBedrijfspercelen is een bericht id (ticketId, direct teruggekoppeld bij het inlezen van mutatiebericht). Door te refereren aan dit ticketId kan de validatie worden gestart.

## **Response OpvragenIndienenValidatieverzoek**

## **Berichttype CRPRPVV = (EDI)CRPopResponseIndienenValidatieverzoek**

Het antwoordbericht vanuit de EDI-Crop adapter geeft aan, dat het validatieverzoek in behandeling wordt genomen (vanaf dat moment is procesvoortgang op te vragen).

## *4.2.2 Request OpvragenProcesvoortgang*

<span id="page-20-0"></span>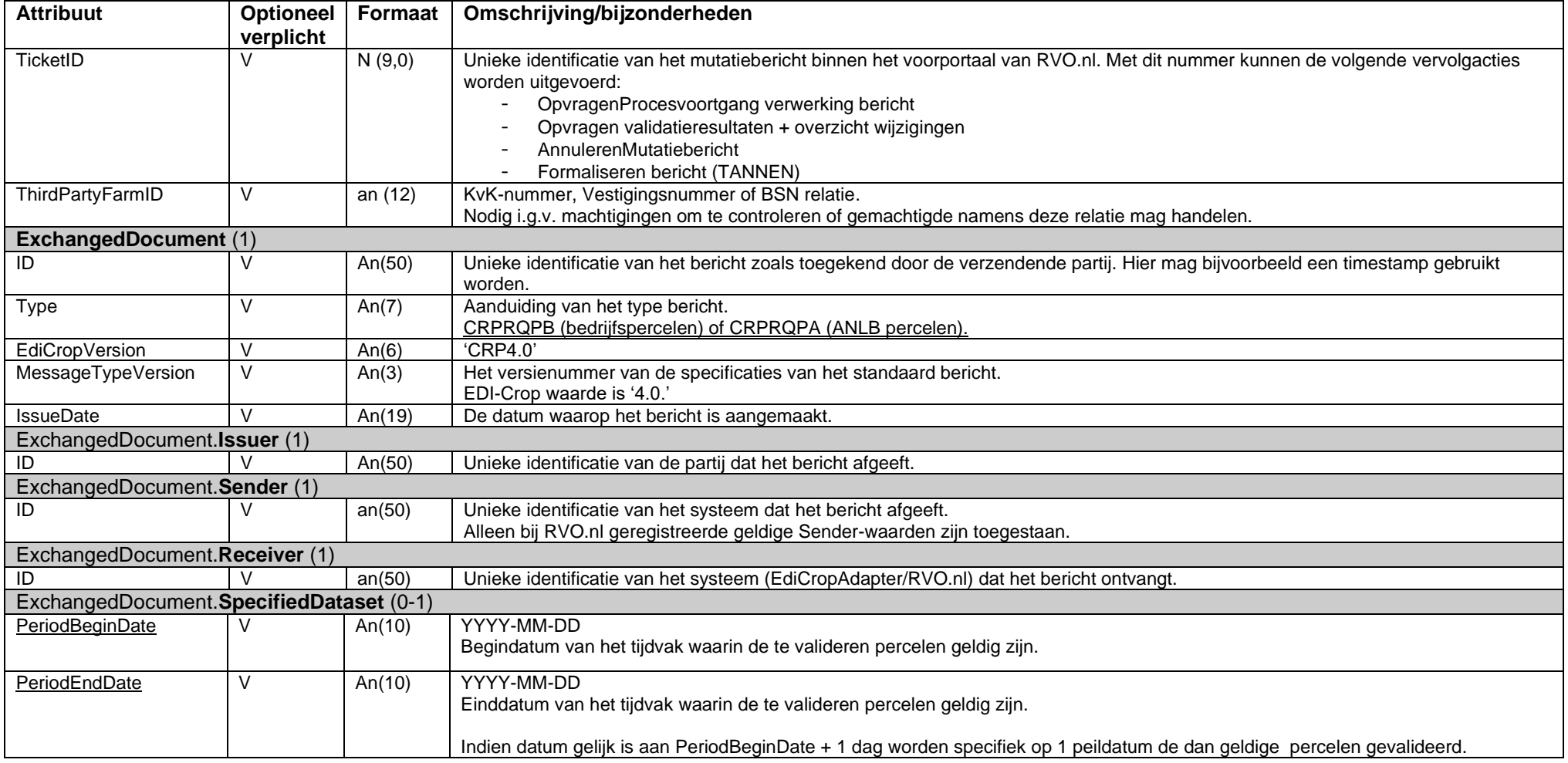

## *4.2.3 Response OpvragenPocesvoortgang*

<span id="page-21-0"></span>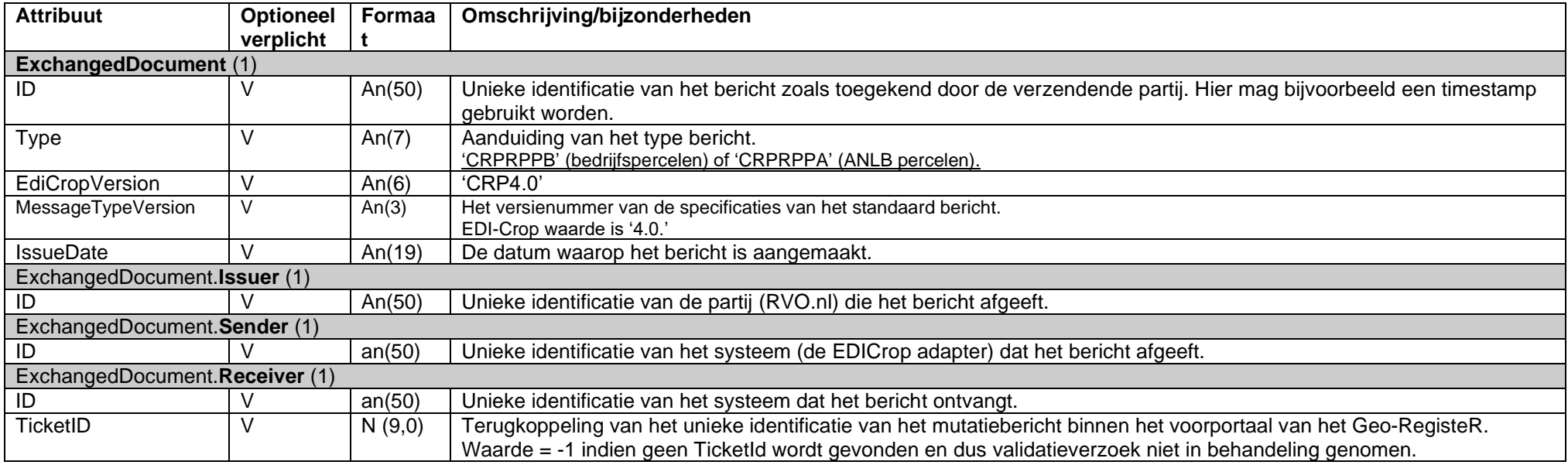

#### <span id="page-22-0"></span>**4.3 Dienst: OpvragenProcesvoortgang**

Als een bericht MuterenBedrijfspercelen is ingelezen in het voorportaal van het RVO.nl GEO-register, worden validaties uitgevoerd en worden de bedrijfspercelen in het bericht vergeleken met reeds geregistreerde bedrijfspercelen. Met deze dienst kan vervolgens de voortgang van het validatieproces binnen RVO.nl worden geraadpleegd.

#### <span id="page-22-1"></span>*4.3.1 Berichtspecificatie OpvragenProcesvoortgang*

### **Request OpvragenProcesvoortgang**

#### **Berichttype CRPRQPV = (EDI)CRPopRequestOpvragenProcesvoortgang**

Vanuit een systeem kan een bericht naar de RVO.nl EDI Crop adapter worden verstuurd, om de verwerking van een specifiek mutatiebericht op te vragen. Resultaat van dienst MuterenBedrijfspercelen is een bericht id (ticketId, direct teruggekoppeld bij het inlezen van mutatiebericht). Met dit ticketId kan de procesvoortgang worden opgevraagd.

#### **Response OpvragenProcesvoortgang**

#### **Berichttype CRPRPPV = (EDI)CRPopResponseOpvragenProcesvoortgang**

Het antwoordbericht vanuit RVO.nl geeft aan wat de procesvoortgang van het opgegeven bericht is (ProcesStatus). Processtatussen geven aan:

- of het mutatiebericht goed is verwerkt;
- wat de voortgang van de berichtverwerking is;
- of het valideren van het bericht meldingen heeft opgeleverd.

## *4.3.2 Request OpvragenProcesvoortgang*

<span id="page-23-0"></span>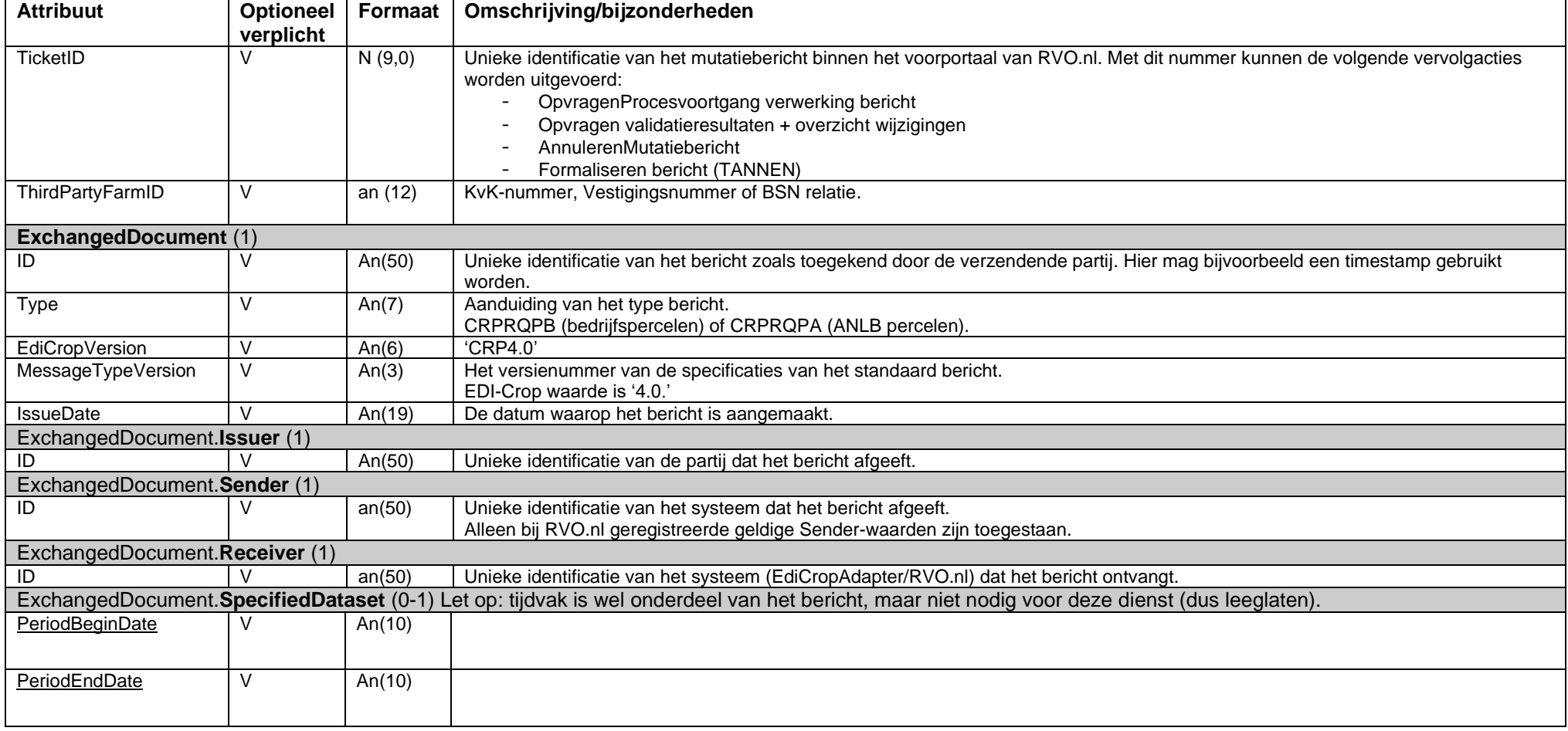

## *4.3.3 Response OpvragenPocesvoortgang*

<span id="page-24-0"></span>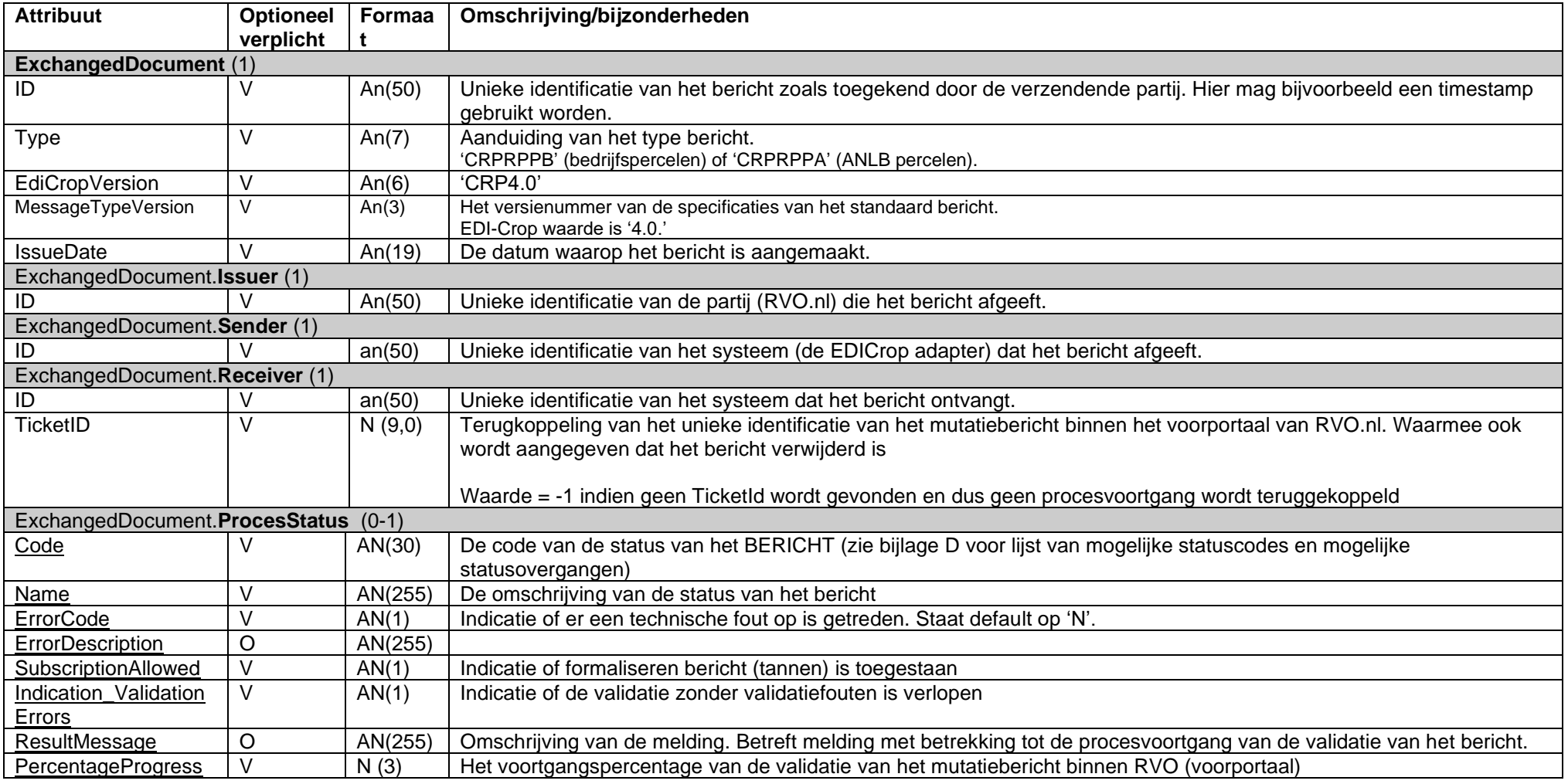

#### <span id="page-25-0"></span>**4.4 Dienst: OpvragenValidatieresultaat**

Zodra de uitvraag van het validatieproces aangeeft dat validaties zijn afgerond, kunnen validatieresultaten opgevraagd worden. Op basis van de teruggekoppelde resultaten kan binnen het systeemde keuze worden gemaakt om nog correcties door te voeren.

#### <span id="page-25-1"></span>*4.4.1 Berichtspecificatie OpvragenValidatieresultaat*

#### **Request OpvragenValidatieresultaat**

#### **Berichttype CRPRQFB = (EDI)CRPopRequestOpvragenValidatieresultaat**

Vanuit een systeem kan een bericht naar de RVO.nl EDI Crop adapter worden verstuurd, om validatieresulaten van een specifiek mutatiebericht op te vragen. Resultaat van dienst MuterenBedrijfspercelen is een bericht id (ticketId, direct teruggekoppeld bij het inlezen van mutatiebericht). Met dit ticketId kunnen validatieresultaten worden opgevraagd.

#### **Response OpvragenValidatieresultaat**

#### **Berichttype CRPRPFB = (EDI)CRPopResponseOpvragenValidatieresultaat**

Het antwoordbericht vanuit RVO.nl geeft aan of er validatieresulaten (en zo ja welke) zijn te melden. Het antwoordbericht vanuit RVO.nl met deze resultaten geeft per perceel aan of deze ten opzichte van het RVO.nl register is 'gewijzigd', 'nieuw' of 'ongewijzigd' is gebleven. Daarnaast worden 'geannuleerde' percelen teruggekoppeld. Dit betreft percelen die in het bericht in het betreffende tijdvak niet voorkomen, maar nog wel in het register geldig zijn voor deze periode.

Per perceel worden hier ook eventuele validatiebevindingen teruggekoppeld (Messages, mogelijk met geometrie).

## *4.4.2 Request OpvragenValidatieresultaat*

<span id="page-26-0"></span>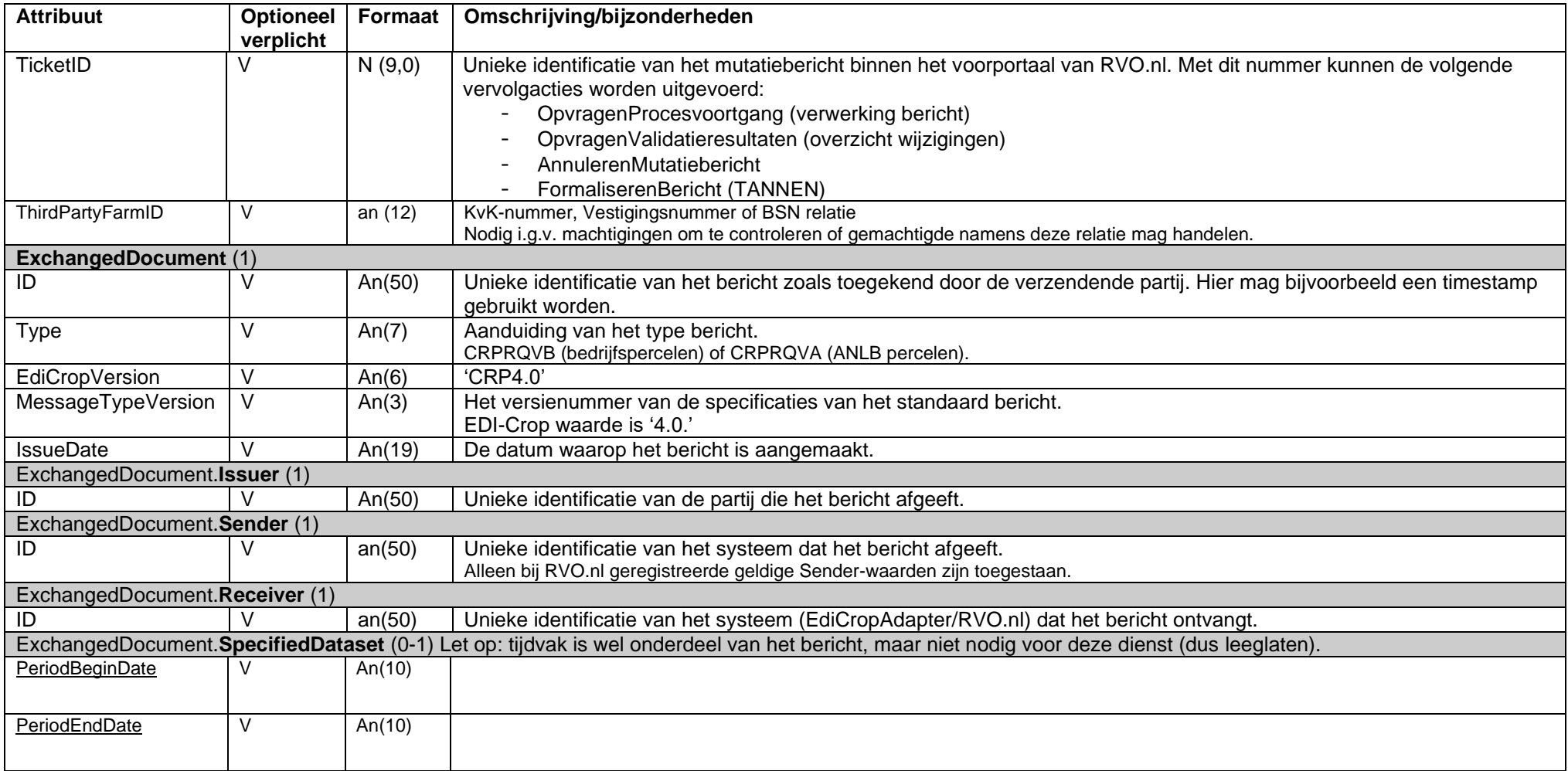

## *4.4.3 Response OpvragenValidatieresultaat*

<span id="page-27-0"></span>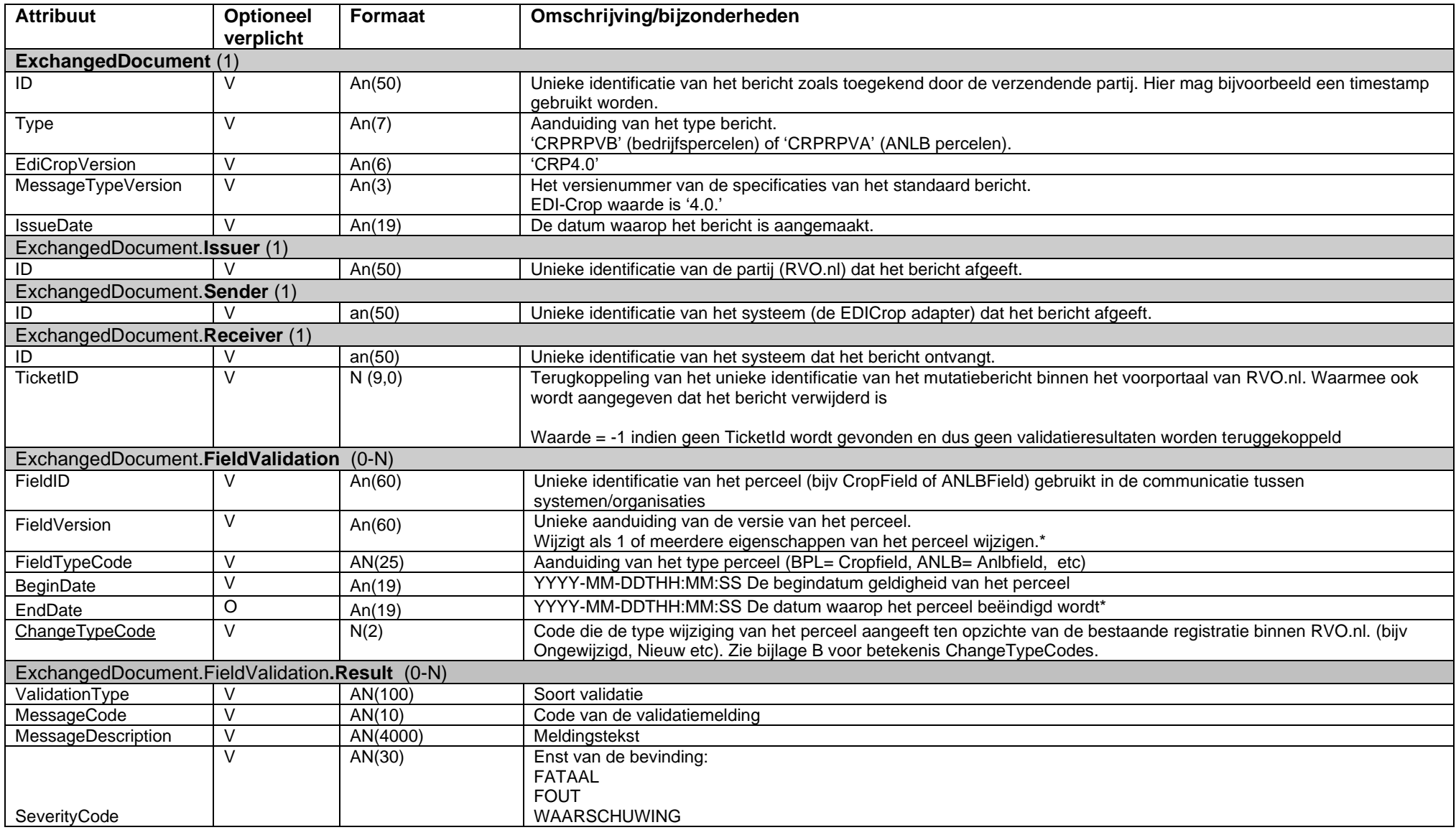

![](_page_28_Picture_293.jpeg)

\*NB: Het kan voorkomen dat binnen RVO.nl een perceel beëindigd wordt omdat deze niet in het mutatiebericht is binnengekomen, maar in de RVO.nl registratie nog geldig is binnen het gestelde tijdvak. In dat geval zal RVO.nl in dit bericht meegeven dat dit perceel door RVO.nl gewijzigd is. Fieldversion zal in dit geval gevuld zijn met een waarde 'RVO.nl'<Hashtotaal> (zie voorbeeld in bijlage C).

Voorbeeld vulling onderdeel wijzigingsoverzicht met validatieresultaten:

![](_page_28_Picture_294.jpeg)

#### <span id="page-29-0"></span>**4.5 Dienst: AnnulerenOpgave**

Deze dienst geeft de partij die een mutatiebericht heeft ingediend de mogelijkheid om een onderhanden mutatie van bedrijfspercelen te annuleren.

#### <span id="page-29-1"></span>*4.5.1 Berichtspecificatie AnnulerenOpgave*

#### **Request AnnulerenOpgave**

#### **Berichttype CRPRQAN = EDI-CropRequestAnnulerenOpgave**

Vanuit een systeem kan een bericht naar de RVO.nl EDI Crop adapter worden verstuurd, om verwerking van een specifiek mutatiebericht te annuleren. Resultaat van dienst MuterenBedrijfspercelen is een bericht id (ticketId, direct teruggekoppeld bij het inlezen van mutatiebericht). Met dit ticketId kan het verwerken van het mutatiebericht worden geannuleerd.

#### **Response AnnulerenOpgave**

#### **Berichttype CRPRPAN = EDI-CropResponseAnnulerenOpgave**

Het antwoordbericht vanuit RVO.nl geeft aan of dat het bericht geannuleerd is (response mutatieberichtID), of dat het bericht niet is gevonden en dus niet is geannuleerd (TicketId = -1: geen TicketId (meer) gevonden).

## *4.5.2 Request AnnulerenOpgave*

<span id="page-30-0"></span>![](_page_30_Picture_227.jpeg)

## *4.5.3 Response AnnulerenOpgave*

<span id="page-31-0"></span>![](_page_31_Picture_161.jpeg)

## <span id="page-32-0"></span>**4.6 Dienst: OphalenTanVolgnummer**

Op basis van Aba code en wachtwoord (zie 4.1 Generiek: Autorisatie en authenticatie) bij dit verzoek (t.b.v. afleiden Dienstsleutel en Dienstsleutel\_Type) en ExchangedDocument.Type (t.b.v. afleiden bron) wordt bij geslaagde opvraag een TAN-volgnummer opgehaald.

#### <span id="page-32-1"></span>*4.6.1 Berichtspecificatie OpvragenTanVolgnummer*

#### **Request OpvragenTanVolgnummer**

#### **Berichttype CRPRQOT = EDI-CropRequestOpvragenTanVolgnummer**

Met dienst FormaliserenOpgave kan vanuit een systeem wordt verzocht om (formele) registratie van percelen in het perceelsregister. Hiervoor is een TanVolgnummer nodig, dat met deze dienst kan worden opgevraagd.

#### **Response OpvragenTanVolgnummer**

#### **Berichttype CRPRPOT = EDI-CropResponseOpvragenTanVolgnummer**

OpvragenTanVolgnummer levert is een retourcode en, bij een geslaagde opvraag, een TAN-volgnummer. Wanneer de retourcode ongelijk aan 0 is, dan is er een fout opgetreden en wordt er geen TAN-volgnummer geretourneerd. In dat geval wordten één (of meerdere) melding teruggegeven:

Retourcode 1 – Treedt op als de opvragende applicatie (=BRON) niet in TAN geregistreerd staat. In dit geval wordt de volgende melding gegeven: 'De applicatie mag geen TAN codes reserveren'.

Retourcode 2 – Treedt op als de relatie al zijn TAN-code heeft gebruikt. In dit geval wordt de volgende melding gegeven: 'Er is geen TAN code beschikbaar. Alle TAN codes zijn verbruikt of u heeft geen TAN codes aangevraagd. TAN codes kunt u aanvragen via het Mijn.RVO.nl.'

## *4.6.2 Request OpvragenTanVolgnummer*

<span id="page-33-0"></span>![](_page_33_Picture_167.jpeg)

## *4.6.3 Response OpvragenTanVolgnummer*

<span id="page-34-0"></span>![](_page_34_Picture_166.jpeg)

<span id="page-35-0"></span>1) Een gebruiker meldt zich via zijn BMS bij RVO aan voor het gebruik willen maken van webservices. De gebruiker identificeert zich daarbij vanuit zijn BMS bij RVO.nl met behulp van eHerkenning. Na een geslaagde identificatie verstrekt [DICTU](https://www.dictu.nl/) een access token aan het BMS.

2) Het BMS wisselt met het verkregen access token de berichten uit met de webservice van RVO.nl. [DICTU](https://www.dictu.nl/) valideert daarbij het gebruikte access token en controleert zo of de gebruiker vanuit het BMS toegang tot een scope heeft. Voor de Edicrop service bestaan de volgende scope mogelijkheden:

- RVO-WS.GEO.rvoref.lezen: leesrechten rvo referentiepercelen
- RVO-WS.GEO.rp.lezen: leesrechten regelingspercelen
- RVO-WS.GEO.rp.muteren: muteren regelingspercelen
- RVO-WS.GEO.bp.lezen: leesrechten bedrijfspercelen
- RVO-WS.GEO.bp.lezen: muteren bedrijfspercelen

3) In plaats van een WS-Security header(in de xml) met username/password, moet men nu het token (base64 geencodeerd) als Authorization Bearer in de header van het request zetten.

4) Edicrop zal het opgestuurde token valideren (o.a. geldigheidsduur) bij TVS. Als alles valide is dan zal het token vertaald worden naar een REBUS-nummer. Daarnaast wordt ook de scope bij het token opgehaald. Is het token invalide, dan zal er een foutmelding teruggegeven worden (401 Unauthorized).

5) De Edicrop service zal controleren of de aangeroepen operation (bijv. raadplegen anlb of simplify enz) wel toegankelijk is voor de desbetreffende scope behorende bij het token. Klopt het niet? Dan krijg je een foutmelding.

#### <span id="page-35-1"></span>**4.8 Dienst: FormaliserenBericht**

Als geen blokkerende fouten worden geconstateerd en vanuit raadplegen validatieproces is aangegeven dat registratie in RVO.nl-register is toegestaan, kan besloten worden om het bericht te 'formaliseren' en daarmee formeel te laten registreren in het RVO.nl GEO-register. Met deze dienst kan de partij die het mutatiebericht heeft ingediend, mutaties formaliseren.

#### <span id="page-35-2"></span>*4.8.1 Berichtspecificatie FormaliserenOpgave*

#### **Request FormaliserenOpgave**

#### **Berichttype CRPRQFB = EDI-CropRequestFormaliserenOpgave**

Vanuit een systeem kan een bericht naar de RVO.nl EDI Crop adapter worden verstuurd, om verwerking van een specifiek mutatiebericht te bevestigen. Hiermee wordt verzocht om (formele) registratie van percelen in het perceelsregister.

Indien besloten wordt om niet te 'formaliseren' zal het bericht na een (door functioneel beheerder RVO.nl ingestelde) wachtperiode de status 'verlopen' krijgen, waarna zonder beperking een nieuw bericht kan worden aangeboden. Middels een annuleerbericht kan ook 'bewust' een bericht geannuleerd worden.

#### **Response FormaliserenOpgave**

#### **Berichttype CRPRPFB = EDI-CropResponseFormaliserenOpgave**

Het antwoordbericht vanuit RVO.nl geeft aan of perceelsgegevens zijn verwerkt in het perceelsregister (Identificatie van het mutatiebericht in combinatie met ResultCode = OK), of dat het bericht niet is gevonden en bedrijfspercelen dus niet zijn geformaliseerd (TicketId = -1: geen TicketId (meer) gevonden).

## *4.8.2 Request FormaliserenOpgave*

<span id="page-36-0"></span>![](_page_36_Picture_264.jpeg)

<span id="page-37-0"></span>![](_page_37_Picture_191.jpeg)

# <span id="page-38-0"></span>**Bijlage A: Kwaliteitsindicatoren bedrijfspercelen**

![](_page_38_Picture_90.jpeg)

\* Indicator is momenteel nog niet gerealiseerd

# <span id="page-39-0"></span>**Bijlage B: Lijstwaarden**

![](_page_39_Picture_154.jpeg)

# **ChangeTypeCode (Codelijst:.., TypeWijziging)**

# **UseTitleCode (Codelijst: CL412, Gebruikstitel)**

![](_page_39_Picture_155.jpeg)

## <span id="page-40-0"></span>**Bijlage C: Voorbeeld zetten einddatum perceel door RVO.nl**

1. Begin situatie 01-01-2015: BMS gesynchroniseert met RVO

![](_page_40_Figure_3.jpeg)

2. In BMS wordt perceel 1 per 01-06-2015 beeindigd

![](_page_40_Figure_5.jpeg)

3. BMS geeft per 01-10-2015 mutatiebericht door aan RVO met tijdvak 01-10-2015 – 31-12-205

![](_page_40_Figure_7.jpeg)

4. RVO geeft aan dat perceel 1 met de begindatum van het tijdvak wordt beëindigd in de RVO-registratie

![](_page_40_Figure_9.jpeg)

NB: Indien BMS een ruim tijdvak meestuurd, wordt voorkomen dat RVO percelen beëindigd, met een einddatum die niet overeenkomt met de einddatum in de BMS

# <span id="page-41-0"></span>**Bijlage D: Concept XSD's voor Dienst: raadplegen percelen**

Eerste voorstel van AgroConnect voor de webservice voor het uitvragen van CropFields (inclusief voorbeelden). Voorstel geldt als input voor verdere aanscherping.

![](_page_41_Figure_4.jpeg)

XSD's RVO.nl bedoeld voor:

- (definitief) OpvragenBedrijfspercelen.
- (concept) AnnulerenOpgave, FormaliserenOpgave, OpvragenProcesvoortgang, OpvragenValidatieresultaat, MuterenBedrijfspercelen.

![](_page_41_Picture_8.jpeg)

wsdl\_20150504.zip

# <span id="page-42-0"></span>**Bijlage E: Statuscodes en statusovergangen in responsebericht 'Procesvoortgang'**

Tabel 1: Mogelijke statuscodes met bijbehorende betekenis en indicatie in welke gevallen een foutomschrijving wordt meegegeven in het bericht.

![](_page_42_Picture_219.jpeg)

Figuur: Mogelijke statusovergangen welke bij het raadplegen van procesvoortgang kunnen voorkomen. Gearceerde symbolen: De request berichten vanuit het systeem zorgen voor een statusovergang.

![](_page_43_Figure_2.jpeg)

# <span id="page-44-0"></span>**Bijlage F: Beveiliging Authenticatie en Identificatie**

## **Besluit: Authenticatie en Identificatie inrichten met WS-Security[5]**

## **Nieuwe EDI-Crop services**

ABA-code en wachtwoord worden in de SOAP-header opgeslagen, volgens de standaard van WS-Security.